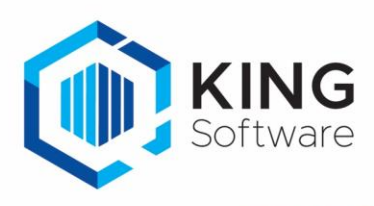

## Microsoft NFT Framework

Voor bepaalde King-functies is minimaal het **.Net Framework 4.5.2** vereist. Het gaat om de Aangifte-modules en de Outlook-koppeling. De 'client profile' variant is niet voldoende voor de Outlook-koppeling.

Deze pagina beschrijft hoe .Net Framework te installeren:

- 1. Ga naar de website [Microsoft .NET Framework 4.5.2 \(webinstallatieprogramma\).](https://www.microsoft.com/nl-NL/download/details.aspx?id=42643)
- 2. Klik op de knop **Download** om het bestand NDP452-KB2901954-Web.exe te downloaden.
- 3. Kies voor **Opslaan** of **Bestand opslaan**.
- 4. Selecteer de map waar het bestand moet worden opgeslagen en klik op de knop **Opslaan**.
- 5. Ga na afloop via de Verkenner/Explorer naar de betreffende map en dubbelklik op NDP452-KB2901954-Web.exe.
- 6. Volg de aanwijzingen van het installatieprogramma om .Net Framework te installeren. In principe kun je de default-instellingen aanhouden.
- 7. Start de computer na afloop opnieuw (alleen nodig als het installatieprogramma daarom vraagt).
- 8. Je kunt daarna werken met de aangifte-modules en Outlook-koppeling van King.

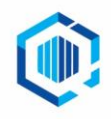